## DCC600: Service Mode

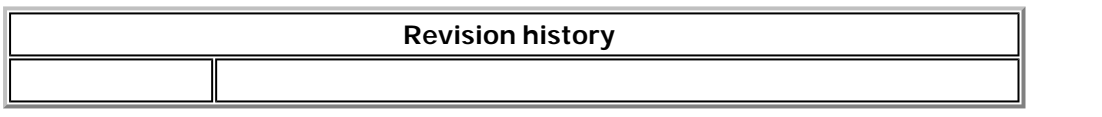

To put the DCC600 recorder into service mode you have to press the following keys simultaneously on the recorder itself:

## **DOLBY NR B/C** + **REC.PAUSE** + **PLAY**

Depending if there is a cassette in the tray you are either now in the System Hardware Check mode (no cassette) or in Data Error Processing mode (with cassette).

When in Data Processing Mode you have realtime information of the data processing (playback only).

In the System Hardware Check mode you get the message 'SERVMODE V77' on the display. You now have t ways to go using either the PREV or NEXT key.

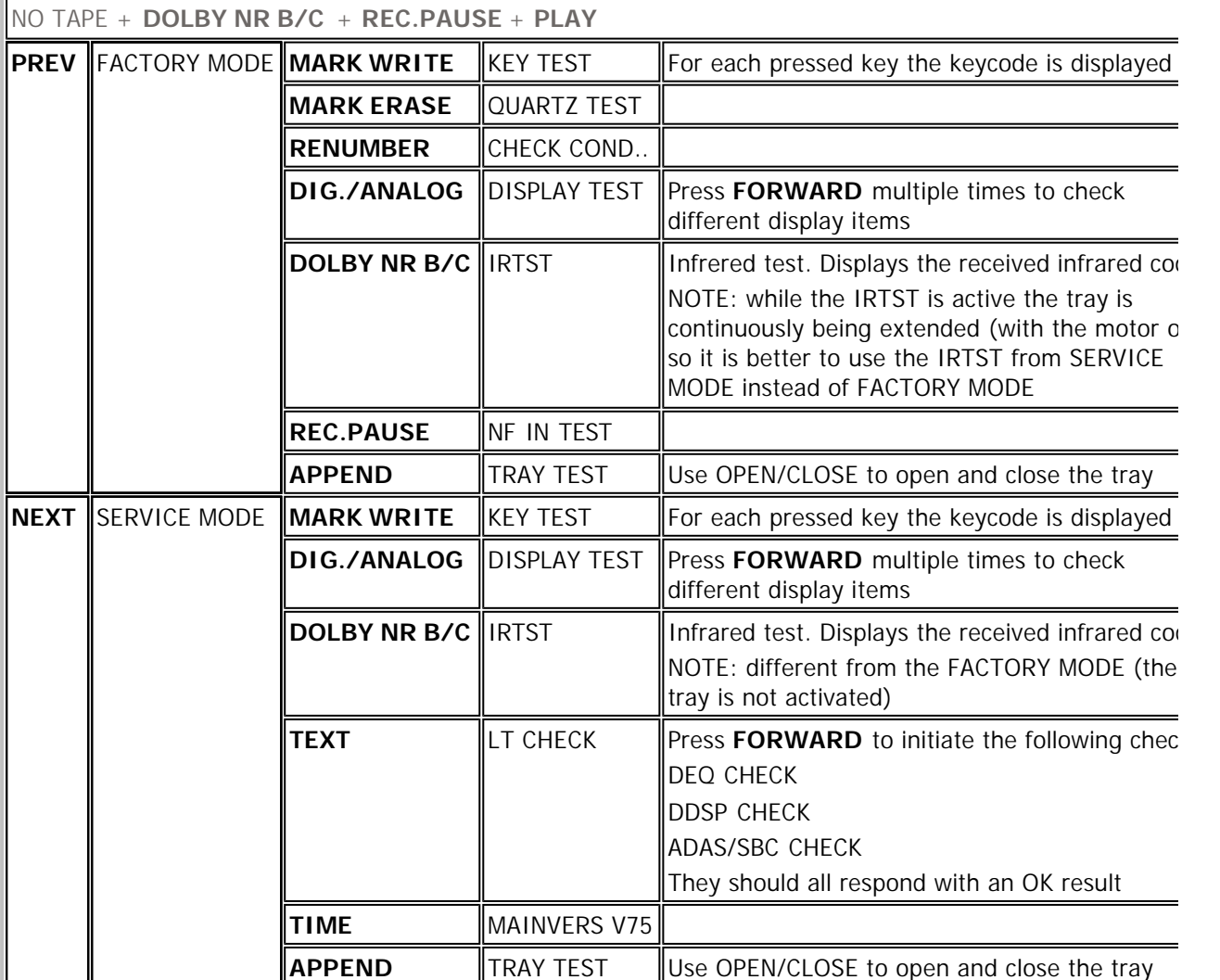

You use the STOP key to exit (step back into) the modes.